# Discourse Annotation Tools

## overview

Anja Nedoluzhko

## **Discourse Annotation Tools**

- **0** free ↔ commercial (very many of all)
- O created for annotation of spoken data ↔ written data ↔ general (different functions)
- 0 widely accepted and used (WebAnno, brat, MMAX, EXMARaLDA, etc.) ↔ not so popular (often made for specific task)

| Tool 3.2j: Full_Annotation-ct3 |       |        |        |          |            |         |         |      |
|--------------------------------|-------|--------|--------|----------|------------|---------|---------|------|
| isc Windows Help               |       |        |        |          |            |         |         |      |
|                                |       |        |        |          |            |         |         |      |
|                                | Files | 1      | Search | AutoCode | Statistics | Explore | Options | Help |
|                                | Fles  | Lavers | Search | AutoCode | Statistics | Explore | Options | Heic |

#### Files in this project: Extend Corpus

| Action <b>V</b> | Signal All Files/file1.txt           | Signal analysis for: All_Files/wsj_0610.txt                                                                 |                                                                                         |
|-----------------|--------------------------------------|----------------------------------------------------------------------------------------------------|-----------------------------------------------------------------------------------------|
| Action ▼        | Signal All Files/file2.txt           |                                                                                                    | 🔰 UAM Corpu                                                                             |
|                 | Signal All Files/file3.txt           | Coding View Edit Options Help << < > >> Delete                                                              |                                                                                         |
| Action ▼        | <u> </u>                             |                                                                                                    |                                                                                         |
| Action ▼        | Signal <u>All Files/file4.txt</u>    | ( Satellite (leaf 3) (rel2par consequence-s) (text _IThe company's president quit suddenly!) )              |                                                                                         |
| Action ▼        | Signal <u>All Files/file5.txt</u>    |                                                                                                    |                                                                                         |
| Action ▼        | Signal <u>All Files/wsj 0600.txt</u> | ( Satellite (span 4 10) (rel2par consequence-s)                                                             | <b>T</b> 10                                                                             |
| Action ▼        | Signal <u>All Files/wsj 0601.txt</u> | ( Nucleus (span 4 5) (rel2par span)                                                                         | Tool3                                                                                   |
| Action ▼        | Signal <u>All Files/wsj 0602.txt</u> | (Nucleus (leaf 4) (rel2par span) (text _!And now Kellogg is indefinitely suspending work_!))                |                                                                                         |
| Action ▼        | Signal <u>All Files/wsj 0603.txt</u> | (Satellite (leaf 5) (rel2par elaboration-object-attribute-e) (text _!on what was to be a \$1 billion cereal | IUUIJ                                                                                   |
| Action ▼        | Signal <u>All Files/wsj 0604.txt</u> | plant. <p>_!))</p>                                                                                          |                                                                                         |
| Action ▼        | Signal <u>All Files/wsj 0605.txt</u> | /<br>( Satellite (span 6 10) (rel2par explanation-argumentative)                                            |                                                                                         |
| Action ▼        | Signal All Files/wsj 0606.txt        | ( Nucleus (span 6 8) (rel2par span)                                                                         |                                                                                         |
| Action ▼        | Signal All Files/wsj 0607.txt        | ( Satellite (leaf 6) (rel2par attribution) (text _!The company said_!) )                                    |                                                                                         |
| Action ▼        | Signal All Files/wsj 0608.txt        | ( Nucleus (span 7 8) (rel2par span)                                                                         |                                                                                         |
| Action ▼        | Signal All Files/wsj 0609.txt        | (Nucleus (leaf 7) (rel2par span) (text _!it was delaying construction_!) )                                  |                                                                                         |
| Action ▼        | Signal All Files/wsj 0610.txt        | ( Satellite (leaf 8) (rel2par reason) (text _!because of current market conditions!) )                      |                                                                                         |
| Action ▼        | Signal All Files/wsj 0611.txt        | ) All_Files/fil                                                                                             |                                                                                         |
| Action ▼        | Signal All Files/wsj 0612.txt        |                                                                                                    | pan 1 104)                                                                              |
| Action ▼        | Signal All Files/wsj 0613.txt        | ( Nucleu                                                                                                    | s (span 1 89) (rel2par span)                                                            |
| Action ▼        | Signal All Files/wsj 0614.txt        |                                                                                                    | us (span 1 6) (rel2par span)                                                            |
| Action ▼        | Signal All Files/wsj 0615.txt        |                                                                                                    | eus (span 1 3) (rel2par Cause-Result)                                                   |
| Action ▼        | Signal All Files/wsj 0616.txt        | relative clause (INUC                                                                                       | cleus (leaf 1) (rel2par span) (text _!The government is sharpening its newest           |
| Action ▼        | Signal All Files/wsj 0617.txt        |                                                                                                    | gainst white-collar defendants :_!) )                                                   |
| Action ▼        | Signal All Files/wsj 0618.txt        |                                                                                                    | ellite (span 2 3) (rel2par elaboration-general-specific-e)                              |
| Action ▼        | Signal All Files/wsj 0619.txt        |                                                                                                    | icleus (leaf 2) (rel2par span) (text _!the power_!) )                                   |
| Action ▼        | Signal All Files/wsi 0620.txt        |                                                                                                    | atellite (leaf 3) (rel2par elaboration-object-attribute-e) (text _!to prevent them from |
| A               |                                      | paying the                                                                                                  | eir legal bills!) )                                                                     |
| -<br>-          |                                      |                                                                                                    |                                                                                         |
| Files in corpu  | us but not incorporated in project   |                                                                                                    |                                                                                         |
|                 |                                      |                                                                                                    | eus (span 4 6) (rel2par Cause-Result)                                                   |
|                 |                                      |                                                                                                    | ellite (leaf 4) (rel2par attribution) (text _!And defense lawyers are warning_!) )      |
|                 |                                      |                                                                                                    | cleus (span 5 6) (rel2par span)                                                         |
|                 |                                      | ( Nu                                                                                                    | ucleus (leaf 5) (rel2par span) (text _ !that they won't stick around _!) )              |

RST Signalling Corpus (Das – Taboada, 2015)

### **UAM Corpus** Tool3

#### (Satellite (span 7 89) (rel2par example)

(Satellite (leaf 6) (rel2par circumstance) (text \_!if they don't get paid \_!) )

- 🗆 ×

standalone

#### used e.g. in STAC (Asher et al.)

- 0 Developed in an SDRT annotation context
- Used e.g. in STAC (Asher et al.)
- It is able to point to annotations of any type, making it so that you can have eg. relations between schemas and units, relations and relations, etc.

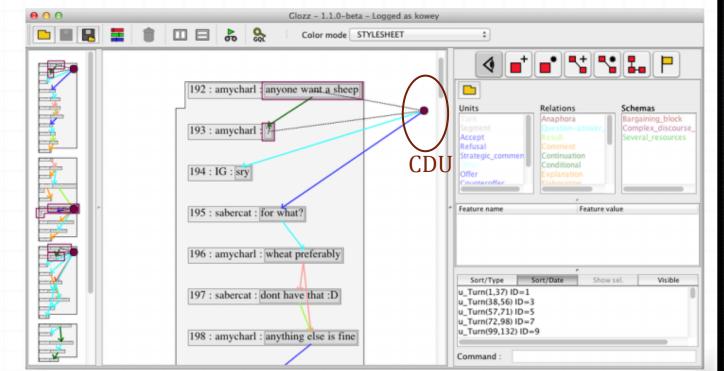

Glozz

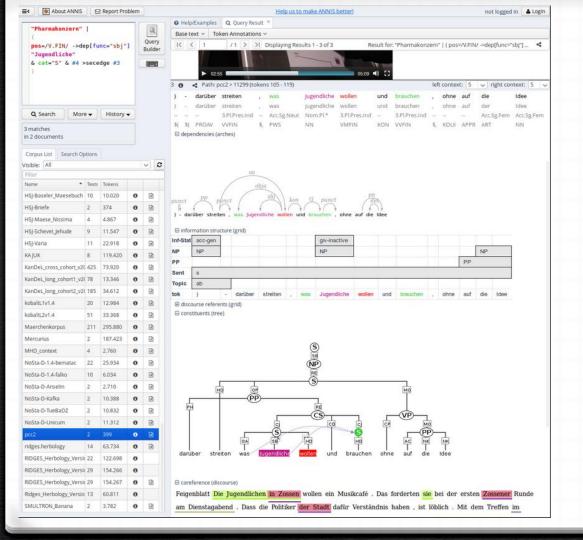

### ANNIS

#### 0 <u>http://corpus-</u> tools.org/annis/

- **0** used for DiscAn annotations
- open source, cross platform (Linux, Mac, Windows), web browser-based search and visualization architecture

## (ideal) PLAN for today

- 0 short overview
- 0 demonstration of **ELAN** and **MMAX**
- **0** lab itself (annotation of wsj\_2395):
  - **0** demonstration of the annotation in **TrEd** (according to PDTBlike Prague annotation rules)
  - **0** annotation in the **PDTB** annotation tool (according to PDTB-3 annotation rules)
  - 0 annotation in the **RSTweb** tool (according to the RST theory)
  - **0** annotation in the **brat** tool (according to CCR theory)

### **Tools – classification criteria**

- 0 general0 advantages0 spoken0 disadvantages0 written0 standalone
  - 0 server

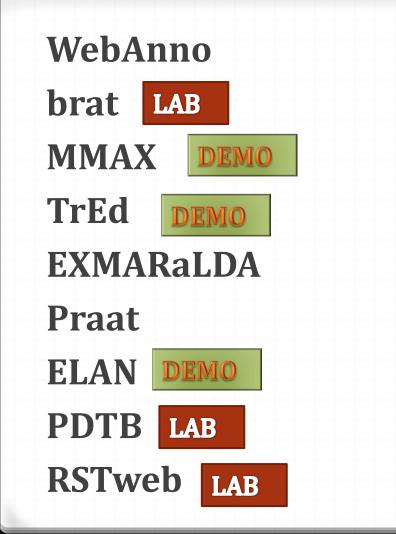

## Tools concerned today

server and standalone, web based GUI

#### ADVANTAGES:

- **0** import different formats
- 0 flexibility to define own annotation schema –
- **0** annotation layers predefined for: lemma, POS, NE, coreference, dependencies...
- **0** documentation (with videos)
- **0** under active development
- **0** responsive community
- **0** good user interface
- **0** machine learning module to try to learn a system from manual annotation
- **0** one can keep the original sentence splitting and tokenisation of the text
- **0** output supported in different formats
- 0 multilayer annotation

## WebAnno

https://webanno.github.io/webanno/

**ADVANTAGES:** 

server and standalone, web based GUI

## WebAnno

#### https://webanno.github.io/webanno/

If installed in a server one can get the most of:

- managing projects with multiple annotators
- curation/revision tasks
- interannotator agreement
- monitoring progress of the project

#### DISADVANTAGES:

not possible or not easy to annotate some types of information: for example, constituents

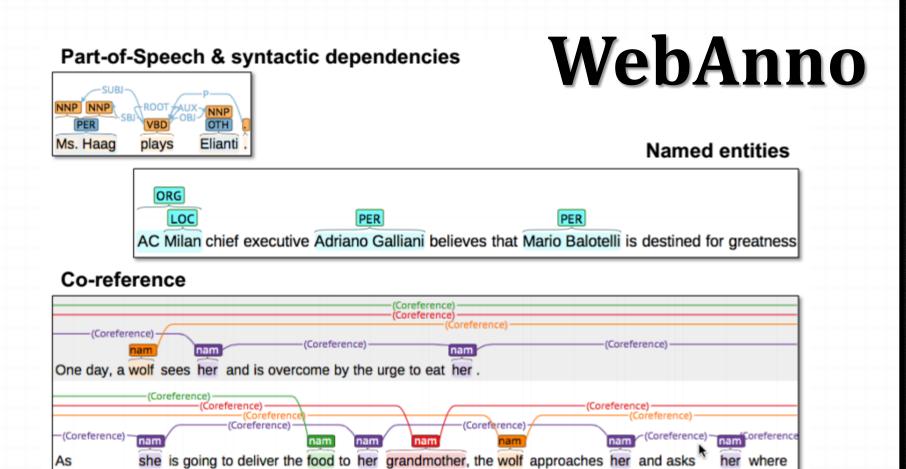

As

her where

#### Annotation with multiple layers

## WebAnno

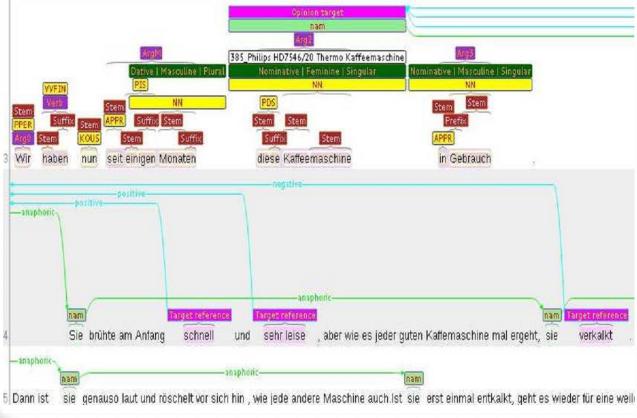

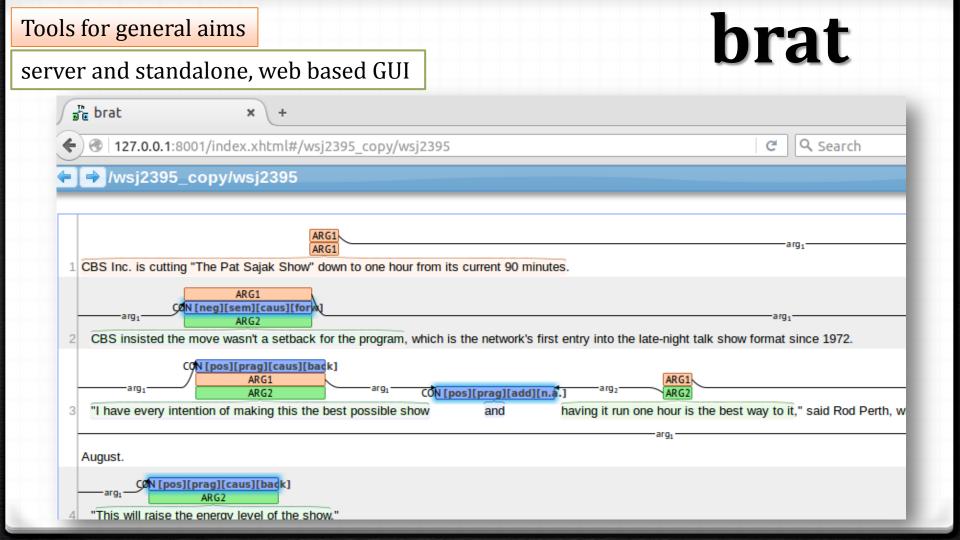

server and standalone, web based GUI

#### ADVANTAGES:

- 0 flexibility defining annotation schema
- 0 some flexibility to adapt visualization
- **0** good and user-friendly user interface
- **0** server and stand-alone
- **0** multilayer?

## brat

http://brat.nlplab.org/

#### DISADVANTAGES:

- 0 less control regarding tokenisation, sentence splitting
- not so good as WebAnno regarding managing projects and users
- 0 output format a bit weird

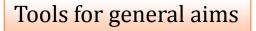

standalone

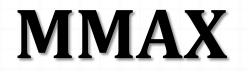

http://mmax2.sourceforge.net/

#### ADVANTAGES:

- 0 flexibility to define own annotation schema
- **0** flexibility to define visualization
- 0 one can keep the original sentence splitting and tokenization of the text
- 0 everything is XML (annotation, text, schema, visualization)0 multilayer annotation

#### standalone

### MMAX

http://mmax2.sourceforge.net/

#### DISADVANTAGES:

- **0** sometimes difficulties to set up the environment
- **0** only one format to import texts and export annotation
- **0** GUI not very user-friendly (lot of clicks and different behaviors depending on the context, frustrating)
- **0** some little details that produce errors (names of folders/files)
- complex data structures exposed to the user (problems if users change the location of the folders where any file is stored)
- layers are unconnected, do not make the structure; does not display any relational information, but only raw text
- **0** not developed any more

#### standalone

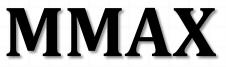

| 🚣 [for example]            | _ <b>_ _ _ _</b>                                                                                                    |                                                                            | Markable level control panel                                                                                                    | _ 🗆 ×                                       |
|----------------------------|----------------------------------------------------------------------------------------------------|----------------------------------------------------------------------------|----------------------------------------------------------------------------------------------------|---------------------------------------------|
| One-click annotation Panel | Settings                                                                                                    | s                                                                          | Settings                                                                                                    |                                             |
| reference conj ellipsis    | s substitution LexicalCohesion                                                                                                    | <b>!</b> ۲                                                                 | Levels                                                                                                    |                                             |
| type adver                 | bial 🔻                                                                                                    |                                                                            | active Vulidate Delete V V reference                                                                                                    |                                             |
| auver                      |                                                                                                    | 1                                                                          | active Validate Delete V A v conj                                                                                                    |                                             |
| func additi                | ve 🔻                                                                                                    | 1                                                                          | active Vulidate Delete V A v ellipsis                                                                                                    |                                             |
| problematic 🔹 🖲 no         | o ⊖ yes                                                                                                    |                                                                            | active Vupdate Validate Delete V A V substitution<br>active Vupdate Validate Delete V A V LexicalCoh                                                                                                    |                                             |
| Suppress check 🔽 Warn on e | extra attributes                                                                                                    | L                                                                          | active Vupdate Validate Delete V A V LexicalCoh                                                                                                    | esion                                       |
|                            | MMAX2 1.13.003 C:\Users\Anja\Documents\1_UFAL\PDT.GECCO\compa                                                                                                    | ire-                                                                       | -anno\prager\wsj_022.mmax                                                                                                    |                                             |
|                            | File Settings Display Tools Plugins Info 🗹 Show ML Panel                                                                                                    |                                                                            |                                                                                                    |                                             |
| Inkscape FLAN              | *-32 in 1977 . That year the Apple II , Commodore Pet and Tandy T today 's standards . Apple II owners , for example , had *-1 to use th audiocassettes . But Apple II was a major advance from Apple I , wh and Steven Jobs for hobbyists such as the Homebrew Computer CI . *-1 Crude as they were *?* , these early PCs triggered explosive p office . Big mainframe computers for business had been around for built-from-kit types such as the Altair . Sol and IMSAI had keyboa memories . Current PCs are more than 50 times faster and have mic counterparts . There were many pioneer PC contributors . William C language-housekeeper system for PCs , and Gates became an ind versions in 1981 . Alan F. Shugart , currently chairman of Seagate drives for PCs . Dennis Hayes and Dale Heatherington , two Atlanta that *T*-33 allow PCs to share data via the telephone . IBM , the wo August 1981 as many other companies entered the market . Today world-wide . | hei<br>hich<br>lub<br>oro<br>r ye<br>em<br>Gal<br>lus<br>Te<br>a e<br>orld | ir television sets as screens and stored data on<br>h *T*-1 was built *-33 in a garage by Stephen Wozn<br>0. In addition, the Apple II was an affordable \$ 1,29<br>duct development in desktop models for the home a<br>ears. But the new 1977 PCs unlike earlier<br>is and could store about two pages of data in their<br>hory capacity 500 times greater than their 1977<br>tes and Paul Allen in 1975 developed an early<br>stry billionaire six years after IBM adapted one of the<br>echnology, led the team that *T*-32 developed the<br>ngineers, were co-developers of the internal mode<br>d leader in computers, did n't offer its first PC until | ilak<br>18 *U*<br>and<br>ese<br>disk<br>ems |

#### standalone

### MMAX

#### **O** GECCo – Lexical cohesion chains

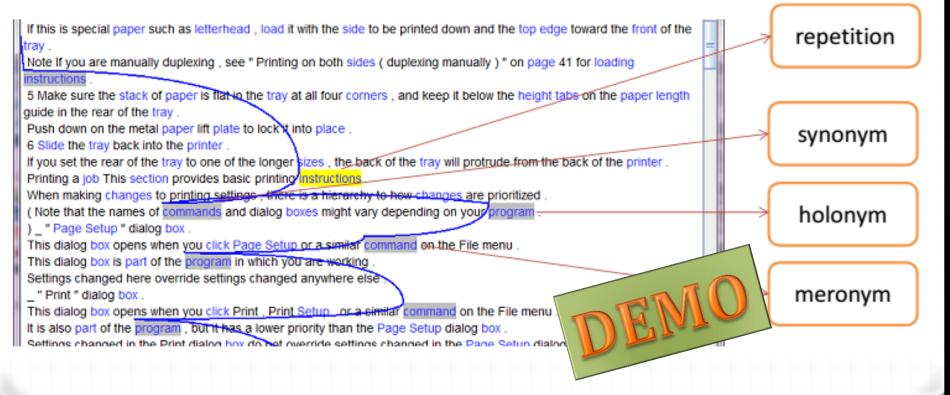

standalone

### **Tree Editor TrEd**

http://ufal.mff.cuni.cz/tred/

#### ADVANTAGES:

**0** fully customizable and programmable graphical editor and viewer for editing trees

**0** flexibility defining annotation schema, extensions

**0** multilayer, interconnected layers

**0** xml-based, applicable to al possible tree analyses

0 extra-powerful search engine

standalone

### **Tree Editor TrEd**

http://ufal.mff.cuni.cz/tred/

#### DISADVANTAGES:

0 not developed any more0 may be complicated to learn when you annotate things that are not directly connected to tree structure

### **Tree Editor TrEd**

#### standalone

| <u>N</u> ode <u>T</u> ree <u>V</u> iew <u>M</u> acros <u>S</u> o              | etup <u>H</u> elp                                     |                                                                                    |                                                                                                    |                                                  |                                       |                                         | Mode: PML_T_Dis | scourse          |
|-------------------------------------------------------------------------------|-------------------------------------------------------|------------------------------------------------------------------------------------|----------------------------------------------------------------------------------------------------|--------------------------------------------------|---------------------------------------|-----------------------------------------|-----------------|------------------|
|                                                                               | ◈    및 및   ⓒ ⊙                                        |                                                                                    | 7                                                                                                    |                                                  |                                       | St <u>v</u> le: 🤫                       | PML_T_25_Discou | urse             |
| ) insisted the move wasn't a set<br>1 have every intention of *-4 mai<br>ust. | king this the best possible show                      | l is the network's first en<br><mark>and</mark> * <mark>having it run one h</mark> | try into the late-night talk show for<br>our is the best way to it," said *T*-3<br>n nejlepší způsob, jak toho dosáhr | 3 <mark>Rod Perth,</mark> who *T*-2              |                                       | , i i i i i i i i i i i i i i i i i i i |                 | in -             |
| root                                                                          | root                                                  | root                                                                               | **************************************                                                                                | root                                             | · · · · · · · · · · · · · · · · · · · |                                         |                 |                  |
| raise                                                                         | ×<br>continue                                         |                                                                                    |                                                                                                    | ⊃o<br>and                                        | slip                                  |                                         |                 |                  |
| PRED<br>V                                                                     |                                                       |                                                                                    |                                                                                                    | CONJ<br>coap                                     | PREC                                  |                                         |                 |                  |
|                                                                               | level CBS /program<br>PAT ACT / PAT                   | but News                                                                           | extend confr<br>PRED                                                                                                  | begin conj<br>PRED                               | show start<br>ACT CNCS                | badly<br>EXT                            | rating comp     |                  |
| n.pron.indef                                                                  | n.denot n.denot/v                                     | atom / n.denot                                                                     | connective: But_(AN)<br>range: 0->0_(AN)                                                                              | v \<br>connective: and_(/<br>range: 0->0_(AN)    |                                       | adv.denot.grad.neg                      | i n.denot v     |                  |
|                                                                               |                                                       | ļ                                                                                  |                                                                                                    | (AN)<br>• • •                                    |                                       |                                         |                 | b                |
| energy<br>PAT<br>n.denot                                                      | show #Cor follow<br>APP ACT PAT<br>n.denot qcomplex v | v CBS<br>NE<br>n.denot                                                             | PĂT ,                                                                                                    | minute 1:30<br>DIFF TWHEN<br>n.denot n.quant.def | promising<br>RSTR<br>adj.denot        | weekly<br>THO<br>adj.denot              | PAT             | co.<br>AC<br>n.d |
|                                                                               |                                                       | $\mathcal{I}$                                                                      |                                                                                                    |                                                  |                                       |                                         |                 |                  |
| president august                                                              | ¢<br>show                                             | hour                                                                               | #PersPron hour 30                                                                                                    | a.m                                              |                                       |                                         | ¢<br>N          | )<br>Viels:      |
| EFF TWHEN<br>x n.denot n.denot                                                | ACT<br>In.denc                                        | PAT<br>In.denot                                                                    | APP THL RS <sup>*</sup><br>n.pron.def.pers adj.denot n.qu                                                             |                                                  | arad neg                              |                                         |                 | lE<br>⊾der       |

http://www.exmaralda.org/en

#### standalone

## **EXMARaLDA**

Tool to annotate video-audio files with multiple layers of annotation

#### ADVANTAGES:

- **0** flexibility defining annotation schema
- **0** specially good for spoken corpora/transcription
- **0** transcription/annotation tool, corpus manager, query interface
- **0** XML-based, compatible with Praat, ELAN, Transcriber
- **0** extensive documentation and tutorials
- 0 good community, help desk
- **0** under active development
- 0 multilayer annotation

## **EXMARaLDA** – partitur editor

COMMERCIA Partice Tome 15 Elicitant and a Allenting APG DE 142 and

Datei Beathetten Anceste Insnekription Spor Designit Zwitsches Scientet Help

|                   |                                   |                                    |                 |                           | 1.553 00 cl.18               |                            |                 |                              |             |              |              |
|-------------------|-----------------------------------|------------------------------------|-----------------|---------------------------|------------------------------|----------------------------|-----------------|------------------------------|-------------|--------------|--------------|
| 02.94             | ine<br>C                          | 60.00                              | ອນ              | 63,10<br>                 | 821                          | 93,12                      | 013             | 0214                         | a. 11       |              |              |
| dd gogeti         | di Appendinterna                  |                                    | 1               | ALELAN                    | 11-0                         | 5 1 11 11                  |                 |                              | PearStory.m | ov           |              |
| 201 \$2.07        | el anken, tokomi, miles sui       | tend to in to pose at a            | a mato mato me  | to any her methodical and | - minimi sato                | too kerve it mother stork  |                 | telest where i set           |             |              |              |
| H<br>M            | sles (.) egsi (ves far (0.3)) ada | dat oler (.) teniru gibt<br>Tempos | "tub (10-3) lub | (0.4) un (0.2<br>angetere | particletin and first [(0,2) | total () softer (0.6) (den | larr weggdatorn | (bire)                       | Stop        |              |              |
| ini<br>ini<br>ini |                                   |                                    | akay            |                           |                              |                            | 911 911 9       | n nulf des let dur hin (1.5) | 0.0         | 00:00.0 00:0 | 12.1 00:43.8 |
| Dd                |                                   |                                    |                 |                           |                              |                            |                 |                              |             | Playbac      | < halted     |
| tel<br>M          |                                   |                                    |                 |                           |                              |                            |                 | 1                            | 3 [01:27.3] | 10000        |              |

What? Disappointed?

#### standalone

- O Paul Boersma and David Weenink
- O Speech analysis and synthesis
- O Labelling and segmentation
- 0 Learning algorithms0 Speech manipulation,

0 etc.

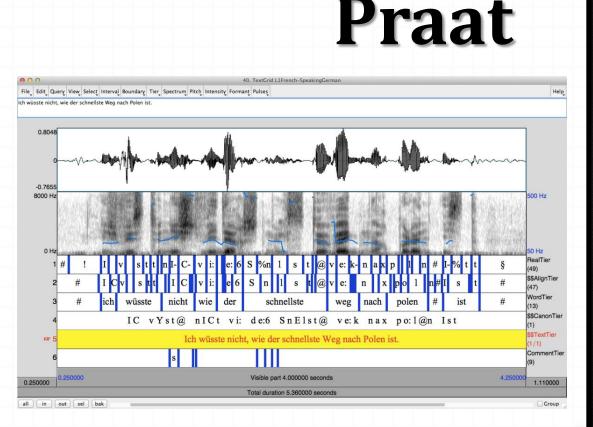

http://www.fon.hum.uva.nl/praat/

## ELAN

Tool to annotate video-audio files with multiple layers of annotation

- 0 XML
- 0 flexibility
- **0** navigation
- 0 search
- 0 different import/export formats
- 0 documentation
- 0 tool maintained

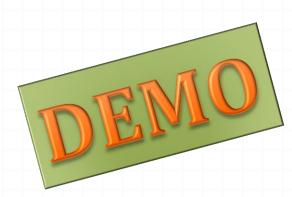

CBS Inc. is cutting "The Pat Sajak Show" down to one hour from its current 90 minutes. CBS insisted the move wasn't a setback for the program, which is the network's first entry into the late-night talk show format since 1972. "I have every intention of making this the best possible show and having it run one hour is the best way to it," said Rod Perth, who was named vice president of late night entertainment in August. "This will raise the energy level of the show." CBS will continue to program action-adventure shows to follw the Sajak hour. But CBS News will extend its four-hour "Nightwatch" by 30 minutes and begin at 1:30 a.m. The show, despite a promising start, has slipped badly in the weekly ratings as compiled by A.C. Nielsen Co., finishing far below "Tonight" on NBC, a unit of General Electric Co., and "Nightline" on ABC-TV, a unit of Capital Cities/ABC Inc. Further fractioning the late-night audience is the addition of the "Arsenio Hall Show," syndicated by Paramount **Communications Inc.** wsj2395

### LAB

## PDTB tool RSTweb tool brat tool

### Installation packages and instructions

Install PDTB, RST-web and Brat according to the following instructions (for Linux):

1. Download the archived package from <a href="https://ufal.mff.cuni.cz/%7Enedoluzko/tools.tar.gz">https://ufal.mff.cuni.cz/%7Enedoluzko/tools.tar.gz</a>

2. In your computers, create TOOLS directory and unpack the content of the attached package to it. You will have three directories: PDTB, RST-web and brat.

#### 3. **PDTB**

a) Make sure that Java is installed.b) Run start.sh to make sure the tool works.

#### 4. RST-web

a) Make sure Python 2.X is installed (preferably 2.6 or newer)

b) The Python package cherrypy must be installed if it isn't already (e.g. using pip install cherrypy from the command line)

c) Run start.sh to make sure the tool works.

d) Open rstWeb in your browser at: <u>http://127.0.0.1:8080/</u> (I use Firefox)

#### 5. Brat

a) Make sure Python 2.X is installed (preferably 2.6 or newer)

b) Run start.sh to make sure the tool works.

c) Open brat in your browser at: <u>http://127.0.0.1:8001/</u> (I use Firefox)

d) To log in, use username: anot, password: anot

In case a red error message in browser arises, ignore it, it seems to have no effect. However, if the tool still doesn't work, run ./install.sh -u in terminal. You will be asked to enter username and password. Use anot, or any other but remember it.

Generally, for all tools, if any errors or problems arise, don't hesitate to describe them to me (nedoluzko@ufal.mff.cuni.cz), and we will try to solve them together.

## **Technical support**

- **0** (right) Ctrl+f : switches to Windows
- **0** pip install **--user** cherrypy
- 0 ./start.sh (in terminal after clicking on start.sh)0 for permissions:
- /tools/PDTB# chmod +x start.sh /tools/PDTB# ./start.sh

### Acknowledgements

Many thanks to my colleagues who helped me to prepare this presentation and demonstration, especially to Bonnie Webber, Ágnes Abuczki, José Manuel Martínez Martínez and my husband Dmitry Lukin.